# **آموزش مدیریت کیفیت SAP**

SAP QM Quality Management

# **تهیه کننده گان**

مهندس امیر پهلوان صادق

مهندس سید امیرحسین سیادتی

نسخه: 1.1

[Beyamooz.com](https://beyamooz.com/)

**)پیش نمایش ...!(** 

آموزشـگـاه بـیـامـوز

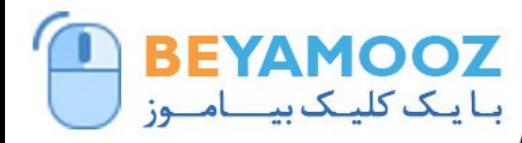

#### | **X** Admin@Beyamooz.Com | **@** Beyamooz.Com  $\bigcirc$ /  $\bigcirc$  09132023142

كتاب الكترونیكی كه هم اكنون پیش روي خود داريد مطالب گردآوري شده چندين سايت خارجی و تجارب بنده حین كار می باشد. بهتر بود مطالب در قالب فايل در اختیار دوستان و عالقه مندان قرار بگیرد تا از آن استفاده كنند. امید است مطالب اين كتاب براي شما مفید باشد. خواهشمند است نظرات و پیشنهادات خود در خصوص اين كتاب را از طريق ايميل admin@Beyamooz.com با ما در ميان بگذاريد.

© كلیه حقوق اين كتاب محفوظ است. از انتشار اين كتاب جداً خودداري كرده و براي تهیه آن فقط از طريق سايت com.Beyamooz اقدام فرمايید. همچنین توجه فرمايید كه هزينه كتاب ها، **فقط برای استفاده یک نفر** در نظر گرفته شده است.

**توجه:** پیش نمايش زير، تنها با هدف جلب اطمینان شما از محتواي اصلی تهیه شده است. بنابراين اگر مورد تأيید شما قرار گرفت لطفا از طريق سايت[com.Beyamooz](https://beyamooz.com/)اقدام به خريد فايل كامل آن نمايید.

#### **لینک خرید کتاب های آموزش** SAP

- **.1 [کتاب آموزش نرم افزار مد یر یت](https://beyamooz.com/sap/%DA%A9%D8%AA%D8%A7%D8%A8-%D8%A2%D9%85%D9%88%D8%B2%D8%B4-%D9%86%D8%B1%D9%85-%D8%A7%D9%81%D8%B2%D8%A7%D8%B1-%D9%85%D8%AF%DB%8C%D8%B1%DB%8C%D8%AA-%DA%A9%DB%8C%D9%81%DB%8C%D8%AA-sap-%D9%85%D8%A7%DA%98%D9%88%D9%84-qm-%D8%AF%D8%B1-sap) کی فیت** SAP **| ماژول** QM **در** SAP**( کتاب پیش رو(** 
	- .2 [كتاب آموزش پ یاده سازي](https://beyamooz.com/sap/%DA%A9%D8%AA%D8%A7%D8%A8-pdf-%D8%A2%D9%85%D9%88%D8%B2%D8%B4-%D9%BE%DB%8C%D8%A7%D8%AF%D9%87-%D8%B3%D8%A7%D8%B2%DB%8C-%D9%88-%D9%BE%D8%B4%D8%AA%DB%8C%D8%A8%D8%A7%D9%86%DB%8C-sap-%D8%A2%D9%85%D9%88%D8%B2%D8%B4-sap-basis) و پشتیبانی SAP | آموزش BASIS SAP
		- .3 [كتاب آموزش مديريت پايگاه داده](https://beyamooz.com/sap/%DA%A9%D8%AA%D8%A7%D8%A8-%D8%A2%D9%85%D9%88%D8%B2%D8%B4-%D9%85%D8%AF%DB%8C%D8%B1%DB%8C%D8%AA-%D9%BE%D8%A7%DB%8C%DA%AF%D8%A7%D9%87-%D8%AF%D8%A7%D8%AF%D9%87-sap-%D8%A2%D9%85%D9%88%D8%B2%D8%B4-sap-hana) SAP | آموزش HANA SAP
			- .4 كتاب [آموزش نرم افزار فروشگاهی](https://beyamooz.com/sap/%DA%A9%D8%AA%D8%A7%D8%A8-pdf-%D8%A2%D9%85%D9%88%D8%B2%D8%B4-%D9%86%D8%B1%D9%85-%D8%A7%D9%81%D8%B2%D8%A7%D8%B1-%D9%81%D8%B1%D9%88%D8%B4%DA%AF%D8%A7%D9%87%DB%8C-sap-%D9%85%D8%A7%DA%98%D9%88%D9%84-sd-%D8%AF%D8%B1-sap) SAP | ماژول SD در SAP
				- .5 كتاب [آموزش انبارداري](https://beyamooz.com/sap/%DA%A9%D8%AA%D8%A7%D8%A8-pdf-%D8%A2%D9%85%D9%88%D8%B2%D8%B4-%D9%85%D8%A7%DA%98%D9%88%D9%84-%D8%A7%D9%86%D8%A8%D8%A7%D8%B1-%DB%8C%D8%A7-mm-%D8%AF%D8%B1-sap) SAP | ماژول MM در SAP
					- .6 [كتاب آموزش](https://beyamooz.com/sap/%DA%A9%D8%AA%D8%A7%D8%A8-pdf-%D8%A2%D9%85%D9%88%D8%B2%D8%B4-sap) ERP SAP
						- .7 [همه كتاب هاي](https://beyamooz.com/sap/) SAP

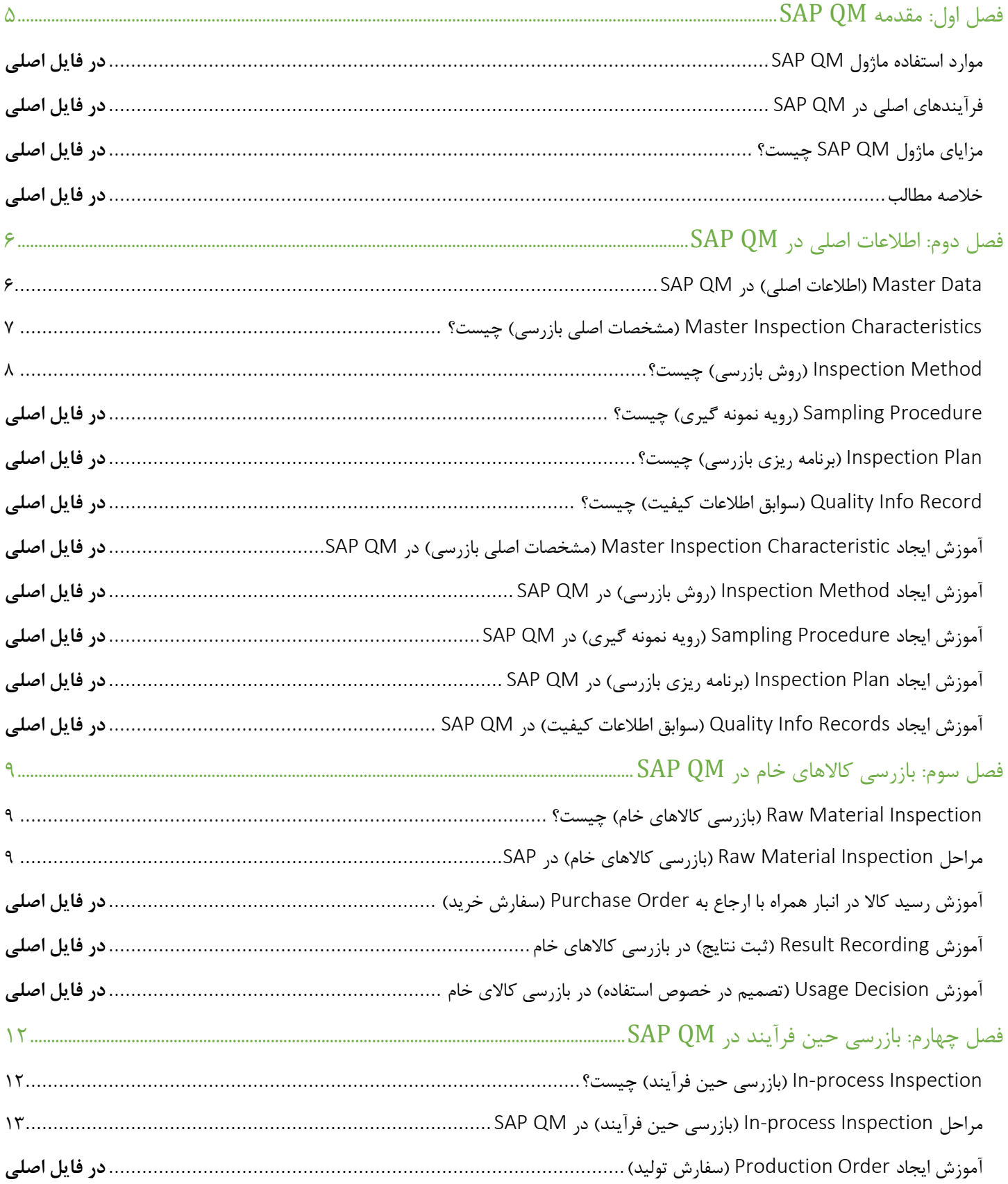

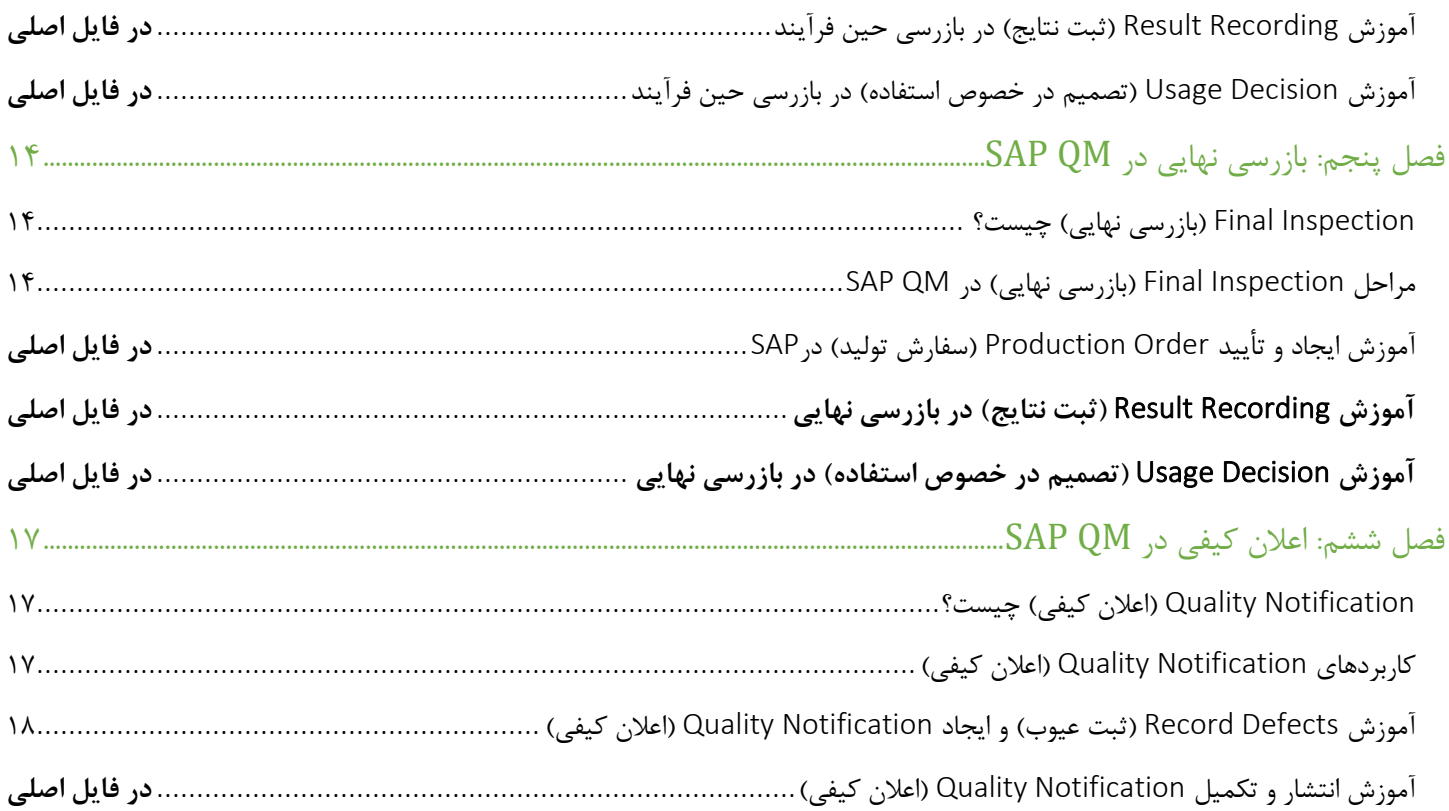

# **فصل اول: مقدمه** QM SAP

**نرم افزار مدیریت کیفیت یا** QM SAP **چیست؟**

نرم افزار مديريت كیفیت SAP يا QM SAP يک بخش اساسی از چندين فرآيند كلیدي SAP از جمله [مديريت تولید](https://beyamooz.com/sap/%DA%A9%D8%AA%D8%A7%D8%A8-%D8%A2%D9%85%D9%88%D8%B2%D8%B4-%D9%86%D8%B1%D9%85-%D8%A7%D9%81%D8%B2%D8%A7%D8%B1-%D8%A8%D8%B1%D9%86%D8%A7%D9%85%D9%87-%D8%B1%DB%8C%D8%B2%DB%8C-%D8%AA%D9%88%D9%84%DB%8C%D8%AF-sap-%D9%85%D8%A7%DA%98%D9%88%D9%84-pp-%D8%AF%D8%B1-sap) )PP)، [فروش و توزيع](https://beyamooz.com/sap/%DA%A9%D8%AA%D8%A7%D8%A8-pdf-%D8%A2%D9%85%D9%88%D8%B2%D8%B4-%D9%86%D8%B1%D9%85-%D8%A7%D9%81%D8%B2%D8%A7%D8%B1-%D9%81%D8%B1%D9%88%D8%B4%DA%AF%D8%A7%D9%87%DB%8C-sap-%D9%85%D8%A7%DA%98%D9%88%D9%84-sd-%D8%AF%D8%B1-sap)  )SD)، [تعمیر و نگهداري](https://beyamooz.com/sap/%DA%A9%D8%AA%D8%A7%D8%A8-%D8%A2%D9%85%D9%88%D8%B2%D8%B4-%D9%86%D8%B1%D9%85-%D8%A7%D9%81%D8%B2%D8%A7%D8%B1-%D8%AA%D8%B9%D9%85%DB%8C%D8%B1-%D9%88-%D9%86%DA%AF%D9%87%D8%AF%D8%A7%D8%B1%DB%8C-sap-%D9%85%D8%A7%DA%98%D9%88%D9%84-pm-%D8%AF%D8%B1-sap) )PM)، [مديريت انبار](https://beyamooz.com/sap/%DA%A9%D8%AA%D8%A7%D8%A8-pdf-%D8%A2%D9%85%D9%88%D8%B2%D8%B4-%D9%85%D8%A7%DA%98%D9%88%D9%84-%D8%A7%D9%86%D8%A8%D8%A7%D8%B1-%DB%8C%D8%A7-mm-%D8%AF%D8%B1-sap) )MM )و غیره است. كسبوكارها با اجراي آن می توانند عیوب خود را كاهش دهند، برنامه هاي كنترل كیفیت را پیاده سازي و اجرا كنند و فرآيندهاي كسبوكار را بطور مداوم بهبود بخشند.

ماژول QM عمدتاً در عملكردهاي لجستیكی SAP با هماهنگی در ساير مؤلفهها استفاده میشود.

QM سرنام واژگان Management Quality بمعنی "**مدیریت کیفیت** " است.

**پیشنیازهای این دوره** 

اين دوره آموزشی براي مبتديان با تجربه كم يا بدون هیچگونه تجربهاي از مديريت كیفیت (QM) طراحی شده است. اما داشتن دانش پايه SAP يک امتیاز محسوب می شود.

# **پایان پیش نمایش این فصل، ادامه در فایل اصلی ...!**

**توجه:** پیش نمايش باال، تنها با هدف جلب اطمینان شما از محتواي اصلی تهیه شده است. بنابراين اگر مورد تأيید شما قرار گرفت لطفا از طريق سايت Beyamooz.com اقدام به خريد فايل كامل آن نماييد.

**لینک خرید کتاب های آموزش** SAP

- **.1 [کتاب آموزش نرم افزار مد یر یت](https://beyamooz.com/sap/%DA%A9%D8%AA%D8%A7%D8%A8-%D8%A2%D9%85%D9%88%D8%B2%D8%B4-%D9%86%D8%B1%D9%85-%D8%A7%D9%81%D8%B2%D8%A7%D8%B1-%D9%85%D8%AF%DB%8C%D8%B1%DB%8C%D8%AA-%DA%A9%DB%8C%D9%81%DB%8C%D8%AA-sap-%D9%85%D8%A7%DA%98%D9%88%D9%84-qm-%D8%AF%D8%B1-sap) کی فیت** SAP **| ماژول** QM **در** SAP**( کتاب پیش رو(**
	- .2 كتاب PDF [آموزش پیاده سازي و پشتیبانی](https://beyamooz.com/sap/%DA%A9%D8%AA%D8%A7%D8%A8-pdf-%D8%A2%D9%85%D9%88%D8%B2%D8%B4-%D9%BE%DB%8C%D8%A7%D8%AF%D9%87-%D8%B3%D8%A7%D8%B2%DB%8C-%D9%88-%D9%BE%D8%B4%D8%AA%DB%8C%D8%A8%D8%A7%D9%86%DB%8C-sap-%D8%A2%D9%85%D9%88%D8%B2%D8%B4-sap-basis) SAP | آموزش BASIS SAP
		- .3 كتاب PDF [آموزش نرم افزار فروشگاهی](https://beyamooz.com/sap/%DA%A9%D8%AA%D8%A7%D8%A8-pdf-%D8%A2%D9%85%D9%88%D8%B2%D8%B4-%D9%86%D8%B1%D9%85-%D8%A7%D9%81%D8%B2%D8%A7%D8%B1-%D9%81%D8%B1%D9%88%D8%B4%DA%AF%D8%A7%D9%87%DB%8C-sap-%D9%85%D8%A7%DA%98%D9%88%D9%84-sd-%D8%AF%D8%B1-sap) SAP | ماژول SD در SAP
			- .4 كتاب PDF [آموزش انبارداري](https://beyamooz.com/sap/%DA%A9%D8%AA%D8%A7%D8%A8-pdf-%D8%A2%D9%85%D9%88%D8%B2%D8%B4-%D9%85%D8%A7%DA%98%D9%88%D9%84-%D8%A7%D9%86%D8%A8%D8%A7%D8%B1-%DB%8C%D8%A7-mm-%D8%AF%D8%B1-sap) SAP | ماژول MM در SAP
				- .5 [مشاهده لیست همه كتاب هاي](https://beyamooz.com/sap/) SAP

## **فصل دوم: اطالعات اصلی در** QM SAP

## SAP QM **در( اصلی اطالعات )**Master Data

داده ها در SAP به دو دسته زير تقسیم می شوند:

.1 Data Master**( اطالعات اصلی یا پایه ای(** 

```
اطالعات پايه سیستم، داده هايی هستند كه بعنوان پايه اي براي ديگر تراكنش ها استفاده می شوند. بعنوان مثال اگر در فرآيند 
                               ايجاد سفارش خريد هستید به اطالعات كاالها، تأمین كنندگان و ... نیاز داريد. 
                                                                 نمونه اي از Data Master عبارتند از:
                                                         - اطلاعات اصلی كالاها (Material Master)
                                                   - اطلاعات اصلی مشتری ها (Customer Master)
```
- اطلاعات اصلی تأمین كنندگان (Vendor Master)
- اطلاعات اصلی قیمت كالاها (Pricing/Conditions Master)
	- اطلاعات اصلی انبارها (Storage Location Master)
		- .2 Data Transactional**( اطالعات تراکنش ها(**  مثل فرايند مربوط به تراكنش درخواست خريد، فاكتور و ...

در ماژول SAP QM و براي ساير برنامههاي كاربردي SAP، ما بايد ابتدا دادههاي مربوط به Inspection Plan (برنامه بازرسی) و پردازش Lot Inspection( دسته بازرسی( را ثبت كنیم.

قبل از ايجاد Inspection Lot (دسته بازرسی) و انجام Record Inspection Results (ثبت نتايج بازرسی) ابتدا بايد اطلاعات اصلی برای Inspection Plan (برنامه ريزي بازرسي) تعريف گردد.

در مورد اصطالحاتی مانند "Lot Inspection "و "Results Inspection Record "و يا "Plan Inspection "نگران نباشید در ادامه با اين موارد آشنا خواهید شد.

Data Master هاي مربوط به ماژول QM SAP عبارتند از:

- -1 Characteristics Inspection Master( مشخصات اصلی بازرسی(
	- -2 Method Inspection( روش بازرسی(
	- -3 Procedure Sampling( رويه نمونه گیري(
		- -4 Plan Inspection( برنامه ريزي بازرسی(
	- -5 Record Info Quality( سوابق اطالعات كیفیت(

در ادامه اين آموزش، به توضیح مختصر هركدام از موارد باال خواهیم پرداخت.

 $\overline{r}$ Beyamooz.com

# Characteristics Inspection Master**( مشخصات اصلی بازرسی( چیست؟**

Master Inspection Characteristics يا به اختصار MIC بمعنى "مشخصات يا ويژگي هاي اصلي بازرسي" است و با استفاده از آنها می توانیم مشخصات بازرسی مانند طول، عرض، ويسكوزيته و غیره را توصیف نمايیم.

Inspection Characteristic ها در سطح Plant (حوزه عملیاتی) ايجاد خواهند شد تا فعاليت هاي Inspection Plan (برنامه بازرسی) را ساده و استاندارد كنیم. همچنین به سازماندهی مناسبتر Inspection Characteristic ها بمنظور جلوگیری از ایجاد تكرار كمک می كند.

اين ويژگی ها را می توان در Routings (مسيريابی)، Master Recipe (دستور العمل اصلی)، Inspection Plan (برنامه بازرسی) و تعريف Task List (ليست وظايف) استفاده نمود. همچنين مي توانيم نسخه هاي مختلف را براي يک Inspection Characteristic واحد ايجاد كنیم.

Inspection Method (روش بازرسی) و Catalog (كاتالوگ) را می توان به Inspection Characteristic اختصاص داد.

در زير انواع Characteristic Inspection در [SAP](https://beyamooz.com/sap/کتاب-pdf-آموزش-sap) آمده است:

#### **-1** Quantitative**( کمی** (

Characteristic هاي Quantitative براي ثبت نتايج بازرسي كمي مانند Length (طول)، Surface (سطح) و ... استفاده می شود.

زمانیكه براي اين نوع ويژگی ها قصد ثبت نتايج بازرسی را داريد می توانید مقادير بازرسی را بطور مستقیم تنظیم كنید. تعیین حدود مشخصات مانند Upper Limit (حد بالا)، Lower Limit (حد پايين) و Central Limits (حد ميانی) را میتوان براي هر Inspection Characteristic در سطح Master يا هنگام ايجاد يک Inspection Plan (برنامه ريزي بازرسی) تعريف كرد.

هم چنین می توان Method Inspection( روش بازرسی( را به Characteristic Inspection متصل نمود.

#### **-2** Qualitative**( کیفی(**

Characteristic هايی كه برای ثبت نتيجه بازرسی در آنها از مقاديري مانند "Ok" يا "Not ok" استفاده می شود. (مانند خصوصیت Visual( وضعیت ظاهري((

زمانیكه براي اين نوع ويژگي ها قصد ثبت نتايج بازرسي را داريد مي توانيد از Code group (گروه هاي كد) ها استفاده نماييد.

Inspection Method (روش بازرسی) مناسب را می توان به Inspection Characteristic (مشخصات بازرسی) متصل كرد.

# Method Inspection**( روش بازرسی( چیست؟**

Inspection Method روشهای انجام بازرسی را توصیف می كنند.

شما می توانید يک "Inspection Method (روش بازرسی)" را به يک Inspection Characteristic يا مستقيماً به يک Inspection Characteristic در يک Inspection Plan (برنامه ريزي بازرسی) اختصاص دهيد.

# **پایان پیش نمایش این فصل، ادامه در فایل اصلی ...!**

**توجه:** پیش نمايش باال، تنها با هدف جلب اطمینان شما از محتواي اصلی تهیه شده است. بنابراين اگر مورد تأيید شما قرار گرفت لطفا از

طريق سايت [com.Beyamooz](https://beyamooz.com/) اقدام به خريد فايل كامل آن نمايید.

**لینک خرید کتاب های آموزش** SAP

- **.6 [کتاب آموزش نرم افزار مد یر یت](https://beyamooz.com/sap/%DA%A9%D8%AA%D8%A7%D8%A8-%D8%A2%D9%85%D9%88%D8%B2%D8%B4-%D9%86%D8%B1%D9%85-%D8%A7%D9%81%D8%B2%D8%A7%D8%B1-%D9%85%D8%AF%DB%8C%D8%B1%DB%8C%D8%AA-%DA%A9%DB%8C%D9%81%DB%8C%D8%AA-sap-%D9%85%D8%A7%DA%98%D9%88%D9%84-qm-%D8%AF%D8%B1-sap) کی فیت** SAP **| ماژول** QM **در** SAP**( کتاب پیش رو(**
	- .7 كتاب PDF [آموزش پیاده سازي و پشتیبانی](https://beyamooz.com/sap/%DA%A9%D8%AA%D8%A7%D8%A8-pdf-%D8%A2%D9%85%D9%88%D8%B2%D8%B4-%D9%BE%DB%8C%D8%A7%D8%AF%D9%87-%D8%B3%D8%A7%D8%B2%DB%8C-%D9%88-%D9%BE%D8%B4%D8%AA%DB%8C%D8%A8%D8%A7%D9%86%DB%8C-sap-%D8%A2%D9%85%D9%88%D8%B2%D8%B4-sap-basis) SAP | آموزش BASIS SAP
		- .8 كتاب PDF [آموزش نرم افزار فروشگاهی](https://beyamooz.com/sap/%DA%A9%D8%AA%D8%A7%D8%A8-pdf-%D8%A2%D9%85%D9%88%D8%B2%D8%B4-%D9%86%D8%B1%D9%85-%D8%A7%D9%81%D8%B2%D8%A7%D8%B1-%D9%81%D8%B1%D9%88%D8%B4%DA%AF%D8%A7%D9%87%DB%8C-sap-%D9%85%D8%A7%DA%98%D9%88%D9%84-sd-%D8%AF%D8%B1-sap) SAP | ماژول SD در SAP
			- .9 كتاب PDF [آموزش انبارداري](https://beyamooz.com/sap/%DA%A9%D8%AA%D8%A7%D8%A8-pdf-%D8%A2%D9%85%D9%88%D8%B2%D8%B4-%D9%85%D8%A7%DA%98%D9%88%D9%84-%D8%A7%D9%86%D8%A8%D8%A7%D8%B1-%DB%8C%D8%A7-mm-%D8%AF%D8%B1-sap) SAP | ماژول MM در SAP
				- .10[مشاهده لیست همه كتاب هاي](https://beyamooz.com/sap/) SAP

# **فصل سوم: بازرسی کاالهای خام در** QM SAP

# Inspection Material Raw**( بازرسی کاالهای خام( چیست؟**

Raw Material Inspection (بازرسی كالاهای خام) يا Incoming Inspection (بازرسی ورودی) شامل بازرسی از مواد يا كالاهای خامی است كه با استفاده از يك Purchase Order (سفارش خريد) در انبار رسيد شده اند. اين بازرسی روي مواد يا كالاي خام با تعريف داده های SAP QM در Material Master (اطلاعات اصلی كالا) فعال خواهد شد.

بر اساس فرآيندهاي مختلف كسب و كار می توان Type Inspection( نوع بازرسی( هاي مختلف را در سیستم SAP تعريف نمود و برهمین اساس inspection( بازرسی( مربوطه را فراخوانی نمود.

**نکته:** فرآيند خريد )Purchasing )يكی از اجزاء ماژول MM است و تقريباً روند آنرا می توانید در تصوير زير مشاهده فرمايید:

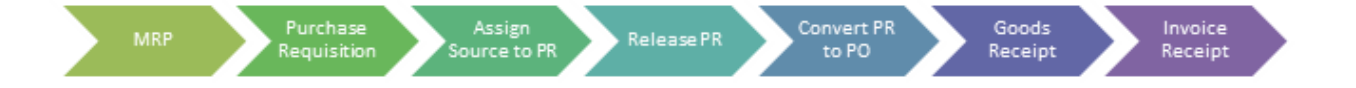

در مرحله ۵ يعني Convert PR to PO (تبديل PR به PO) درخواست خريد (Purchase Requisition) به سفارش خريد )Order Purchase )تبديل می شود . با استفاده از تیكد N51ME می توانید يک درخواست خريد )PR )ايجاد كنید.

اگر عالقمند به يادگیري بیشتر در خصوص **"Order Purchase( سفارش خرید( "** هستید به كتاب زير مراجعه فرمايید: "كتاب PDF [آموزش انبارداري](https://beyamooz.com/sap/%DA%A9%D8%AA%D8%A7%D8%A8-pdf-%D8%A2%D9%85%D9%88%D8%B2%D8%B4-%D9%85%D8%A7%DA%98%D9%88%D9%84-%D8%A7%D9%86%D8%A8%D8%A7%D8%B1-%DB%8C%D8%A7-mm-%D8%AF%D8%B1-sap) SAP | ماژول MM در SAP"

# **مراحل** Inspection Material Raw**( بازرسی کاالهای خام( در** SAP

مراحل انجام Raw Material Inspection (بازرسی كالاهای خام) عبارتنداز:

#### **مرحله :**1 **ایجاد** Lot Inspection**( دسته بازرسی( روی** Receipt Goods**( رسید کاال(**

در فرآيند تأمین، عملیات Receipt Goods( رسید كاال( بعنوان بخشی از خريد اتفاق خواهد افتاد. Receipt Goods معموالً همراه با ارجاع به يک سند Purchase Order (سفارش خريد) يا Schedule Agreement (توافقنامه زمانبندي) اتفاق میافتد. براي هر آيتم Goods Receipt، سیستم SAP بطور خودكار يک Inspection Lot (دسته بازرسی) ايجاد میكند كه شامل جزئيات خريد مانند Sampling و( بازرسی مشخصات )Inspection Specifications ،)خريد تاريخ )Date Of Purchase ،)تامینكننده )Vendor Details (جزئیات نمونهگیری) است.

# اگر عالقمند به يادگیري بیشتر در خصوص **"Order Purchase( سفارش خرید( و Agreement Schedule )توافقنامه زمانبندی( "** هستید به كتاب روبرو مراجعه فرمايید: "كتاب PDF [آموزش انباردار ي](https://beyamooz.com/sap/%DA%A9%D8%AA%D8%A7%D8%A8-pdf-%D8%A2%D9%85%D9%88%D8%B2%D8%B4-%D9%85%D8%A7%DA%98%D9%88%D9%84-%D8%A7%D9%86%D8%A8%D8%A7%D8%B1-%DB%8C%D8%A7-mm-%D8%AF%D8%B1-sap) SAP | ماژول MM در SAP"

### **مرحله :**2 **فهرست** Lot Inspection **ها**

براي فهرست كردن Lot Inspection ها، می توانید از تیكد 33QA استفاده كنید. معیارهاي جستجو عبارتند از:

- .1 )s)Material( كاال / كاالها(
- .2 Date Creation Lot Inspection( تاريخ ايجاد دسته بازرسی(
	- .3 Dates Inspection( تاريخ هاي بازرسی(
		- .4 Plant( حوزه عملیاتی(
		- .5  $\mu_{\rm{p}}$  Inspection Type) انوع بازرسی)
			- بچ) Batch  $\hat{r}$
			- .7 Vendor( تأمین كننده(

### **مرحله :**3 **اختصاص** Plan Inspection**( برنامه ریزی بازرسی( به کاال و انتشار** Lot Inspection**( دسته بازرسی(**

اگر تنها يک Inspection Plan (برنامه ريزي بازرسي) با نوع Task List (ليست وظايف) برابر "05" (Goods Receipt Inspection) براي كالا در وضعيت Released (انتشار) وجود داشته باشد، سيستم SAP بطور خودكار Inspection Plan را به كالا اختصاص خواهد داد. اما اگر بیش از يک Plan Inspection براي كاال وجود داشته باشد، آنگاه می بايست:

- **.1** Plan Inspection مناسب را به كاال اختصاص دهید.
- .2 Calculation Sample( محاسبه نمونه( را انجام دهید.
- .3 Lot Inspection( دسته بازرسی( را براي فرآيند بازرسی Released( انتشار( نمايید.

#### **مرحله :**4Calculation Sample**( محاسبه نمونه(**

اگر Sampling Procedure (رويه نمونهبرداري) به Inspection Plan (برنامه ريزي بازرسي) / material( كالا) / Inspection Characteristics (ويژگیهاي بازرسی) اختصاص داده شده باشد، سيستم SAP بطور خودكار Sample را محاسبه خواهد كرد. در غير اين صورت، بايد به Lot( دسته( رفته و بطور دستی Sample را محاسبه نمود.

**مرحله :**5Recording Result**( ثبت نتیجه بازرسی(**

عملیات Result Recording (ثبت نتیجه بازرسی) همراه با ارجاع به Inspection Lot (دسته بازرسی) انجام خواهد شد. (توجه فرماييد كه Inspection Lot در زمان Post Goods Receipt به ازاي هر قلم Goods Receipt ايجاد خواهد شد.)

در صفحه Result Recording (ثبت نتيجه بازرسي) تمام Inspection Specification (مشخصات بازرسي) هاي مربوطه نمايش داده خواهد شد تا كاربر بتواند نتايج را وارد نمايد. سیستم SAP يک Search 4F( جستجوي 4f )را براي دريافت مقادير متناظر هر Specification Inspection ارائه میدهد.

سیستم SAP برای دادههای كمی، بر اساس حد پذیرش (حداكثر و حداقل)، يک ارزيابی مناسب، پیشنهاد میدهد. در هر دو صورت، بازرس می تواند پیشنهاد را پذیرفته یا رد كند (بصورت دستی).

**مرحله :**6Decision Usage**( تصمیم در خصوص استفاده(** 

در مرحله ي Usage Decision، بر اساس نتايج بازرسي تعيين ميكنيد كه آيا Inspection Lot را بپذيريد يا رد كنيد. پس از انجام آن فرآيند بازرسی كامل می شود.

**مرحله :**7Posting Stock**( ارسال موجودی(**

# **پایان پیش نمایش این فصل، ادامه در فایل اصلی ...!**

**توجه:** پیش نمايش باال، تنها با هدف جلب اطمینان شما از محتواي اصلی تهیه شده است. بنابراين اگر مورد تأيید شما قرار گرفت لطفا از طريق سايت <u>Beyamooz.com</u> اقدام به خريد فايل كامل آن نماييد.

**لینک خرید کتاب های آموزش** SAP

- **.1 [کتاب آموزش نرم افزار مد یر یت](https://beyamooz.com/sap/%DA%A9%D8%AA%D8%A7%D8%A8-%D8%A2%D9%85%D9%88%D8%B2%D8%B4-%D9%86%D8%B1%D9%85-%D8%A7%D9%81%D8%B2%D8%A7%D8%B1-%D9%85%D8%AF%DB%8C%D8%B1%DB%8C%D8%AA-%DA%A9%DB%8C%D9%81%DB%8C%D8%AA-sap-%D9%85%D8%A7%DA%98%D9%88%D9%84-qm-%D8%AF%D8%B1-sap) کی فیت** SAP **| ماژول** QM **در** SAP**( کتاب پیش رو(**
	- .2 كتاب PDF [آموزش پیاده سازي و پشتیبانی](https://beyamooz.com/sap/%DA%A9%D8%AA%D8%A7%D8%A8-pdf-%D8%A2%D9%85%D9%88%D8%B2%D8%B4-%D9%BE%DB%8C%D8%A7%D8%AF%D9%87-%D8%B3%D8%A7%D8%B2%DB%8C-%D9%88-%D9%BE%D8%B4%D8%AA%DB%8C%D8%A8%D8%A7%D9%86%DB%8C-sap-%D8%A2%D9%85%D9%88%D8%B2%D8%B4-sap-basis) SAP | آموزش BASIS SAP
		- .3 كتاب PDF [آموزش نرم افزار فروشگاهی](https://beyamooz.com/sap/%DA%A9%D8%AA%D8%A7%D8%A8-pdf-%D8%A2%D9%85%D9%88%D8%B2%D8%B4-%D9%86%D8%B1%D9%85-%D8%A7%D9%81%D8%B2%D8%A7%D8%B1-%D9%81%D8%B1%D9%88%D8%B4%DA%AF%D8%A7%D9%87%DB%8C-sap-%D9%85%D8%A7%DA%98%D9%88%D9%84-sd-%D8%AF%D8%B1-sap) SAP | ماژول SD در SAP
			- .4 كتاب PDF [آموزش انبارداري](https://beyamooz.com/sap/%DA%A9%D8%AA%D8%A7%D8%A8-pdf-%D8%A2%D9%85%D9%88%D8%B2%D8%B4-%D9%85%D8%A7%DA%98%D9%88%D9%84-%D8%A7%D9%86%D8%A8%D8%A7%D8%B1-%DB%8C%D8%A7-mm-%D8%AF%D8%B1-sap) SAP | ماژول MM در SAP
				- .5 [مشاهده لیست همه كتاب هاي](https://beyamooz.com/sap/) SAP

# **فصل چهارم: بازرسی حین فرآیند در** QM SAP

## Inspection process-In**( بازرسی حین فرآیند( چیست؟**

در ERP SAP، هر كاال داراي يک ويژگی مهم بنام **"نوع کاال )**Type Material **")**است كه در سراسر سیستم براي اهداف مختلف استفاده می شود.

در زير برخی از انواع استاندارد كاال ذكر شده است:

- Product Finished**( محصول نهایی یا تکمیل شده(:** كاالهايی هستند كه فرايند ساخت را كامل كردهاند اما هنوز به فروش نرسیدهاند يا براي مصرفكننده نهايی توزيع نشدهاند.
	- Product Semifinished**( محصول نیمه تمام یا در جریان ساخت(:** زمانی كه كاالها همچنان در چرخه تولید باشند و نیمی يا بیشتر از فرايند تولید را گذرانده باشند اما هنوز كامل نشده باشند، آنها را كاالهاي در حال ساخت مینامیم.
		- Goods Trading**( کاالهای تجاری(:** كاالهايی كه براي فروش آماده اند.
- Materials Raw**( کاالی خام(:** كاالي خام يا اولیه كه بعنوان كاالي اساسی نیز شناخته میشود، ماده اساسی براي تولید كاالها است. مواد خام میتواند حتی انرژي يا مواد واسطهاي هم باشد كه مواد اولیه محصوالت نهايی آينده هستند؛ بنابراين مواد اولیه اولین گلوگاه اساسی براي تولید تمامی محصوالت است كه واحدهاي تولیدي بسیار به آن نیازمند هستند.
	- و ...

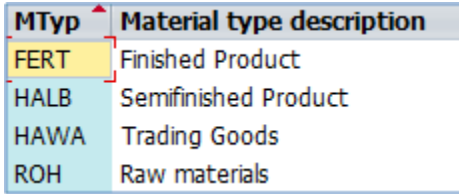

In-process Inspection (بازرسی حین فرآيند) براي ثبت نتايج بررسی كيفی در حين فرآيند براي Semifinished Product ( (محصول نیمه تمام یا در جریان ساخت) و Finished Product (محصول نهايی يا تكمیل شده) استفاده می شود.

In-process Inspection مبتنی بر زمان است. بعنوان مثال، بازرسی در هر دو ساعت، بازرسی در هر شیفت، و غیره. در ادامه به بحث در اين مورد خواهیم پرداخت.

In-process Inspection (دسته بازرسی) در In-process Inspection به يک Production Order (سفارش توليد) ارجاع داده خواهد داشت.

**نکته**: Lot به يک دسته يا مقداري از مواد پردازش يا تولید شده با هم در يک دوره تولید اطالق می شود.

عملیات routing (مسیریابی) شامل Inspection Characteristic (مشخصات بازرسی) هايی است كه در زمان بازرسی حین فرآيند به آنها نیاز است.

**نكته**: Routing (مسيريابي) توصيفي است از اينكه كدام عمليات يا فهرستي از فعاليت ها بايد در طول فرآيند برنامه ريزي توليد انجام شود. همچنین نشان می دهد كه به چه ترتیبی فعالیتها یا عملیات ها باید در ماشینآلات انجام شوند.

اگر عالقمند به يادگیري بیشتر در خصوص **"Routing( مسیریاب ی("** هستید به كتاب زير مراجعه فرمايید : " [کتاب آموزش نرم افزار برنامه ریزی](https://beyamooz.com/sap/%DA%A9%D8%AA%D8%A7%D8%A8-%D8%A2%D9%85%D9%88%D8%B2%D8%B4-%D9%86%D8%B1%D9%85-%D8%A7%D9%81%D8%B2%D8%A7%D8%B1-%D8%A8%D8%B1%D9%86%D8%A7%D9%85%D9%87-%D8%B1%DB%8C%D8%B2%DB%8C-%D8%AA%D9%88%D9%84%DB%8C%D8%AF-sap-%D9%85%D8%A7%DA%98%D9%88%D9%84-pp-%D8%AF%D8%B1-sap) تولید SAP | ماژول PP در SAP"

In-process Inspection Lot در زمان انتشار Production Order (سفارش تولید) ایجاد می شود. نوع بازرسی برای In-process Inspection Lot )بازرسی حین فرآيند( مقدار "03" است.

**توجه** : اين نوع بازرسی، موجودي را كنترل نمی كند و در واقع فرآيند تولید را كنترل خواهد كرد.

# **مراحل** Inspection process-In**( بازرسی حین فرآیند( در** QM SAP

مراحل انجام Inspection process-In( بازرسی حین فرآيند( عبارتند از:

# **پایان پیش نمایش این فصل، ادامه در فایل اصلی ...!**

**توجه:** پیش نمايش باال، تنها با هدف جلب اطمینان شما از محتواي اصلی تهیه شده است. بنابراين اگر مورد تأيید شما قرار گرفت لطفا از طريق سايت <u>Beyamooz.com</u> اقدام به خريد فايل كامل آن نماييد.

**لینک خرید کتاب های آموزش** SAP

- **.1 [کتاب آموزش نرم افزار مد یر یت](https://beyamooz.com/sap/%DA%A9%D8%AA%D8%A7%D8%A8-%D8%A2%D9%85%D9%88%D8%B2%D8%B4-%D9%86%D8%B1%D9%85-%D8%A7%D9%81%D8%B2%D8%A7%D8%B1-%D9%85%D8%AF%DB%8C%D8%B1%DB%8C%D8%AA-%DA%A9%DB%8C%D9%81%DB%8C%D8%AA-sap-%D9%85%D8%A7%DA%98%D9%88%D9%84-qm-%D8%AF%D8%B1-sap) کی فیت** SAP **| ماژول** QM **در** SAP**( کتاب پیش رو(**
	- .2 كتاب PDF [آموزش پیاده سازي و پشتیبانی](https://beyamooz.com/sap/%DA%A9%D8%AA%D8%A7%D8%A8-pdf-%D8%A2%D9%85%D9%88%D8%B2%D8%B4-%D9%BE%DB%8C%D8%A7%D8%AF%D9%87-%D8%B3%D8%A7%D8%B2%DB%8C-%D9%88-%D9%BE%D8%B4%D8%AA%DB%8C%D8%A8%D8%A7%D9%86%DB%8C-sap-%D8%A2%D9%85%D9%88%D8%B2%D8%B4-sap-basis) SAP | آموزش BASIS SAP
		- .3 كتاب PDF [آموزش نرم افزار فروشگاهی](https://beyamooz.com/sap/%DA%A9%D8%AA%D8%A7%D8%A8-pdf-%D8%A2%D9%85%D9%88%D8%B2%D8%B4-%D9%86%D8%B1%D9%85-%D8%A7%D9%81%D8%B2%D8%A7%D8%B1-%D9%81%D8%B1%D9%88%D8%B4%DA%AF%D8%A7%D9%87%DB%8C-sap-%D9%85%D8%A7%DA%98%D9%88%D9%84-sd-%D8%AF%D8%B1-sap) SAP | ماژول SD در SAP
			- .4 كتاب PDF [آموزش انبارداري](https://beyamooz.com/sap/%DA%A9%D8%AA%D8%A7%D8%A8-pdf-%D8%A2%D9%85%D9%88%D8%B2%D8%B4-%D9%85%D8%A7%DA%98%D9%88%D9%84-%D8%A7%D9%86%D8%A8%D8%A7%D8%B1-%DB%8C%D8%A7-mm-%D8%AF%D8%B1-sap) SAP | ماژول MM در SAP
				- .5 [مشاهده لیست همه كتاب هاي](https://beyamooz.com/sap/) SAP

# **فصل پنجم: بازرسی نهایی در** QM SAP

# Inspection Final**( بازرسی نهایی( چیست؟**

اين نوع بازرسي بر اساس تأييد توليد روي يک Production Order (سفارش توليد) انجام ميشود و همراه با ارجاع به يک Receipt Goods Production( رسید كاالي تولیدي( اتفاق خواهد افتاد.

سیستم SAP بطور خودكار يک Inspection Lot (دسته بازرسی) از نوع "04" در زمان Goods Receipt (رسید كالا) مربوط به يک Order Production ايجاد خواهد نمود.

بعد از تأييد توليد روي Production Order، سيستم SAP به ازاي هر آيتم Goods Receipt يک Inspection Lot منحصر به فرد ايجاد خواهد كرد كه شامل اطلاعات Production Order (سفارش توليد)، Inspection Specification (مشخصات بازرسی) و Sampling( نمونهبرداري( خواهد بود.

وضعیت موجودی تا زمان اتمام بازرسی در حالت Quality inspection (تحت بازرسی كیفیت) باقی خواهد ماند.

**نکته**: Order Production( سفارش تولید( سندي است كه مشخص می كند چه كااليی و به چه مقداري بايد تولید شود. همچنین شامل اجزايBOM و داده هاي عمليات Routing (مسيريابي) است كه در Work Center (مركز كاري) انجام می شود. همچنین Production Order بايد Release (انتشار) شود تا بتوان آنرا اجرا نمود.

اگر عالقمند به يادگیري بیشتر در خصوص **"Order Production( سفارش تولید ("** هستید به كتاب زير مراجعه فرمايید: " [کتاب آموزش نرم افزار برنامه ریزی](https://beyamooz.com/sap/%DA%A9%D8%AA%D8%A7%D8%A8-%D8%A2%D9%85%D9%88%D8%B2%D8%B4-%D9%86%D8%B1%D9%85-%D8%A7%D9%81%D8%B2%D8%A7%D8%B1-%D8%A8%D8%B1%D9%86%D8%A7%D9%85%D9%87-%D8%B1%DB%8C%D8%B2%DB%8C-%D8%AA%D9%88%D9%84%DB%8C%D8%AF-sap-%D9%85%D8%A7%DA%98%D9%88%D9%84-pp-%D8%AF%D8%B1-sap) تولید SAP | ماژول PP در SAP"

# **مراحل** Inspection Final**( بازرسی نهایی( در** QM SAP

مراحل Final Inspection (بازرسی نهایی) در سیستم SAP عبارتنداز:

#### **مرحله :**1 **ایجاد و تأیید** Order Production**( سفارش تولید(**

در فرآيند تأمین، عملیات Receipt Goods( رسید كاال( بعنوان بخشی از خريد اتفاق خواهد افتاد. Receipt Goods معموالً همراه با ارجاع به يک سند Purchase Order (سفارش خريد) يا Schedule Agreement (توافقنامه زمانبندي) اتفاق می|فتد.

سیستم SAP برای هر آیتم Goods Receipt، بطور خودكار يک Inspection Lot (دسته بازرسی) ايجاد میكند كه شامل جزئیات خريد مانند Vendor (تامينكننده)، Date Of Purchase (تاريخ خريد)، Inspection Specifications (مشخصات بازرسي) و Details Sampling( جزئیات نمونهگیري( است. **نکته:** توافقنامه خريد از نوع Agreement Schedule يک قرارداد خريد بلندمدت با تأمین كننده است كه در آن تأمین كننده متعهد به تامین كاال طبق شرايط از پیش تعیین شده است. جزئیات تاريخ و مقدار تحويل در قالب برنامه تحويل به تأمین كننده اعالم شده است**.**

اگر عالقمند به يادگیري بیشتر در خصوص **"Order Purchase( سفارش خرید( و Agreement Schedule )توافقنامه زمانبندی( "** هستید به كتاب روبرو مراجعه فرمايید: "كتاب PDF [آموزش انباردار ي](https://beyamooz.com/sap/%DA%A9%D8%AA%D8%A7%D8%A8-pdf-%D8%A2%D9%85%D9%88%D8%B2%D8%B4-%D9%85%D8%A7%DA%98%D9%88%D9%84-%D8%A7%D9%86%D8%A8%D8%A7%D8%B1-%DB%8C%D8%A7-mm-%D8%AF%D8%B1-sap) SAP | ماژول MM در SAP"

#### **مرحله :**2 **لیست** Lot Inspection( دسته بازرسی(

براي فهرست كردن Lot Inspection ها، می توانید از تیكد 33QA استفاده كنید. معیارهاي جستجو عبارتند از:

- .1 (Material(s) (كالا / كالاها)
- .2 Date Creation Lot Inspection( تاريخ ايجاد دسته بازرسی(
	- .3 Dates Inspection( تاريخ هاي بازرسی(
		- ا.4 Plant) (حوزه عملیاتی)
		- $($  inspection Type) (نوع بازرسی)
			- . Batch) (بچ)
			- .7 Vendor( تأمین كننده(

#### **مرحله :**3 **اختصاص** Plan Inspection**( برنامه ریزی بازرسی( به کاال و انتشار** Lot Inspection**( دسته بازرسی(**

اگر تنها يک Inspection Plan (برنامه ريزي بازرسي) با نوع Task List (ليست وظايف) برابر "05" (Goods Receipt Inspection) براي كالا در وضعيت Released (انتشار) وجود داشته باشد، سيستم SAP بطور خودكار I, Inspection Plan را به كالا اختصاص خواهد داد. اما اگر بیش از يک Plan Inspection براي كاال وجود داشته باشد، آنگاه می بايست:

- **.1** Plan Inspection مناسب را به كاال اختصاص دهید.
- . Sample Calculation (محاسبه نمونه) ,ا انجام دهید.  $\mathsf{Y}$
- .3 Lot Inspection( دسته بازرسی( را براي فرآيند بازرسی Released( انتشار( نمايید.

#### **مرحله :4** Calculation Sample**( محاسبه نمونه(**

اگر Sampling Procedure (رويه نمونهبرداري) به Inspection Plan (برنامه ريزي بازرسي) / material( كالا) / Inspection Characteristics (ويژگیهاي بازرسی) اختصاص داده شده باشد، سيستم SAP بطور خودكار Sample را محاسبه خواهد كرد. در غير اين صورت، بايد به Lot( دسته( رفته و بطور دستی Sample را محاسبه نمود.

### **مرحله :**5Recording Result**( ثبت نتیجه بازرسی(**

عملیات Result Recording (ثبت نتیجه بازرسی) همراه با ارجاع به Inspection Lot (دسته بازرسی) انجام خواهد شد. (توجه فرمایید كه Inspection Lot در زمان Post Goods Receipt به ازاي هر قلم Goods Receipt ايجاد خواهد شد.)

در صفحه Result Recording (ثبت نتيجه بازرسی) تمام Inspection Specification (مشخصات بازرسی) هاي مربوطه نمايش داده خواهد شد تا كاربر بتواند نتايج را وارد نمايد. سیستم SAP يک Search 4F( جستجوي 4F )را براي دريافت مقادير متناظر هر Specification Inspection ارائه میدهد.

سیستم SAP برای دادههای كمی، بر اساس حد پذیرش (حداكثر و حداقل)، يک ارزيابی مناسب پیشنهاد میدهد. در هر دو صورت، بازرس می تواند پیشنهاد را پذیرفته یا رد كند (بصورت دستی).

**مرحله :6** Decision Usage**( تصمیم در خصوص استفاده(** 

در مرحله ي Decision Usage، بر اساس نتايج بازرسی تعیین میكنید كه آيا Lot Inspection را بپذيريد يا رد كنید. پس از انجام آن فرآيند بازرسی **تکمیل** می شود.

**مرحله :**7Posting Stock**( ارسال موجودی(**

# **پایان پیش نمایش این فصل، ادامه در فایل اصلی ...!**

**توجه:** پیش نمايش باال، تنها با هدف جلب اطمینان شما از محتواي اصلی تهیه شده است. بنابراين اگر مورد تأيید شما قرار گرفت لطفا از طريق سايت Beyamooz.com اقدام به خريد فايل كامل آن نماييد.

**لینک خرید کتاب های آموزش** SAP

- **.1 [کتاب آموزش نرم افزار مد یر یت](https://beyamooz.com/sap/%DA%A9%D8%AA%D8%A7%D8%A8-%D8%A2%D9%85%D9%88%D8%B2%D8%B4-%D9%86%D8%B1%D9%85-%D8%A7%D9%81%D8%B2%D8%A7%D8%B1-%D9%85%D8%AF%DB%8C%D8%B1%DB%8C%D8%AA-%DA%A9%DB%8C%D9%81%DB%8C%D8%AA-sap-%D9%85%D8%A7%DA%98%D9%88%D9%84-qm-%D8%AF%D8%B1-sap) کی فیت** SAP **| ماژول** QM **در** SAP**( کتاب پیش رو(**
	- .2 كتاب PDF [آموزش پیاده سازي و پشتیبانی](https://beyamooz.com/sap/%DA%A9%D8%AA%D8%A7%D8%A8-pdf-%D8%A2%D9%85%D9%88%D8%B2%D8%B4-%D9%BE%DB%8C%D8%A7%D8%AF%D9%87-%D8%B3%D8%A7%D8%B2%DB%8C-%D9%88-%D9%BE%D8%B4%D8%AA%DB%8C%D8%A8%D8%A7%D9%86%DB%8C-sap-%D8%A2%D9%85%D9%88%D8%B2%D8%B4-sap-basis) SAP | آموزش BASIS SAP
		- .3 كتاب PDF [آموزش نرم افزار فروشگاهی](https://beyamooz.com/sap/%DA%A9%D8%AA%D8%A7%D8%A8-pdf-%D8%A2%D9%85%D9%88%D8%B2%D8%B4-%D9%86%D8%B1%D9%85-%D8%A7%D9%81%D8%B2%D8%A7%D8%B1-%D9%81%D8%B1%D9%88%D8%B4%DA%AF%D8%A7%D9%87%DB%8C-sap-%D9%85%D8%A7%DA%98%D9%88%D9%84-sd-%D8%AF%D8%B1-sap) SAP | ماژول SD در SAP
			- .4 كتاب PDF [آموزش انبارداري](https://beyamooz.com/sap/%DA%A9%D8%AA%D8%A7%D8%A8-pdf-%D8%A2%D9%85%D9%88%D8%B2%D8%B4-%D9%85%D8%A7%DA%98%D9%88%D9%84-%D8%A7%D9%86%D8%A8%D8%A7%D8%B1-%DB%8C%D8%A7-mm-%D8%AF%D8%B1-sap) SAP | ماژول MM در SAP
				- .5 [مشاهده لیست همه كتاب هاي](https://beyamooz.com/sap/) SAP

## **فصل ششم: اعالن کیفی در** QM SAP

#### Notification Quality**( اعالن کیفی( چیست؟**

Notification Quality( اعالن كیفی( در QM SAP قابلیتی براي ثبت و پردازش انواع مختلف مشكالت يا عیوب است كه در طول بازرسی شناسايی می شوند (بعنوان مثال، عیوب ناشی از كالاهای با كیفیت پايین).

با استفاده از Notification Quality می توان عیوب ثبت شده را تجزيه و تحلیل كرده و علت اصلی آنها را ريشه يابی نمود.

بطور خاص، اعلانهای SAP QM میتوانند به شما در پردازش مشكلات Internal (داخلی) و External (خارجی) كمک كنند.

از جمله مشكالت Internal( داخلی( و External( خارجی( عبارتنداز:

#### • Customers by Filed Complaints External**( شکایات خارجی از سوی مشتریان(**

"1Q "يكی از انواع Notification Quality هاي استاندارد SAP است كه با مشكالت مرتبط با كیفیت كاالهاي تحويل داده شده به مشتريان سر و كار دارد. از نوع "1Q "براي ثبت شكايت مشتري و اقدام در برابر مشكالتی كه مشتري گزارش كرده، استفاده میشود.

#### • Vendors Against Complaints External**( شکایات خارجی علیه تأمینکنندگان(**

"2Q "يكی ديگر از انواع Notification Quality هاي استاندارد SAP است كه با مشكالت مرتبط با كیفیت كاالهاي تحويل داده شده توسط تأمینكننده سر و كار دارد. از نوع "Q2" براي ثبت شكايت علیه تأمینكننده و اقدام در برابر مشكلات شناسايی شده در طول Raw Material Inspection (بازرسی كالاهای خام)، استفاده می شود.

#### • Problems Internal-Company**( مشکالت داخلی شرکت(**

"3Q "يكی ديگر از انواع Notification Quality هاي استاندارد SAP است كه با مشكالت مرتبط با كیفیت كاالهايی كه داخل شركت تولید شدهاند، سر و كار دارد. از نوع "Q3" برای ثبت مشكلاتی كه در طول In-process Inspection (بازرسی حین فرآیند) در Floor (سطح كارگاه) شناسايی شدهاند استفاده خواهد شد.

### **کاربردهای** Notification Quality**( اعالن کیفی(**

Quality Notification (اعلان كيفي) در SAP QM شامل ويژگی ها و عملكردهاي مختلفی است. در زير به برخی از كاربردهاي آن پرداخته شده است:

- شرح يک مشكل و شناسايی مرجع متأثر )بعنوان مثال، كاال، تأمینكننده، تولید كننده، و مشتري(
	- ثبت و ذخیره نام تمامی پرسنل )شركاء( كه بطور مستقیم با عیب مرتبط هستند.

Beyamooz.com

- تعريف مشخصات پردازش براي Notification Quality( بعنوان مثال، ذكر يک دامنه زمانی كه داخل آن بايد عیب رفع شود و اختصاص اولويت به Notification( اعالن( ها(
	- ثبت رخدادهاي انفرادي ايراد مربوط به مشكل و تجزيه و تحلیل ريشه ي اصلی ايراد.
	- موارد نقص فردي مربوط به مشكل را ضبط كنید و علل اصلی نقص را تجزيه و تحلیل كنید.
	- ذكر اقدامات اصلاحی كه بايد انجام شود (بعنوان مثال، وظايفی كه فوراً انجام میشوند يا فعاليتهای اصلاحی كه پس از تحليل عمیق عیوب انجام مے شوند)
		- پیگیري اجراي اقدامات اصالحی از طريق مديريت وضعیت Notification( اعالن(. اين اعالن ها انواع وضعیتهايی مانند Release (انتشار)، Put In Process (در دست پردازش) و Completed (تكميل شده) دارند.
			- ثبت تمام Activity (فعالیت) ها و tasks (وظیفه) هايی كه براي رفع مشكل انجام شدهاند.
				- ثبت هزينههاي عدم تطابقی كه در طول تجزيه و تحلیل و رفع يک مشكل بروز میكند.
					- انواع گزارشات مربوط به مشكل میتواند چاپ، فكس و صادر شود.

# **آموزش** Defects Record**( ثبت عیوب( و ایجاد** Notification Quality**( اعالن کیفی(**

در اين مرحله، زمانی كه نتايج كيفی خارج از حد پذيرش باشند عیوب را پس از تجزيه و تحليل در سيستم SAP ثبت می كنیم.

**مرحله :**1تیكد 32QA را در نوار فرمان وارد كرده و Enter كنید. در ادامه اطالعات زير را وارد نمايید.

- .1 Status System**( وضعیت سیستم(:** Lot Inspection اي را انتخاب نمايید كه نتايج آن ثبت شده باشد و وضعیت سیستم با مقدار "RREC "تنظیم باشد.
	- .2 روي دكمه "Defects( عیوب(" كلیک نمايید.

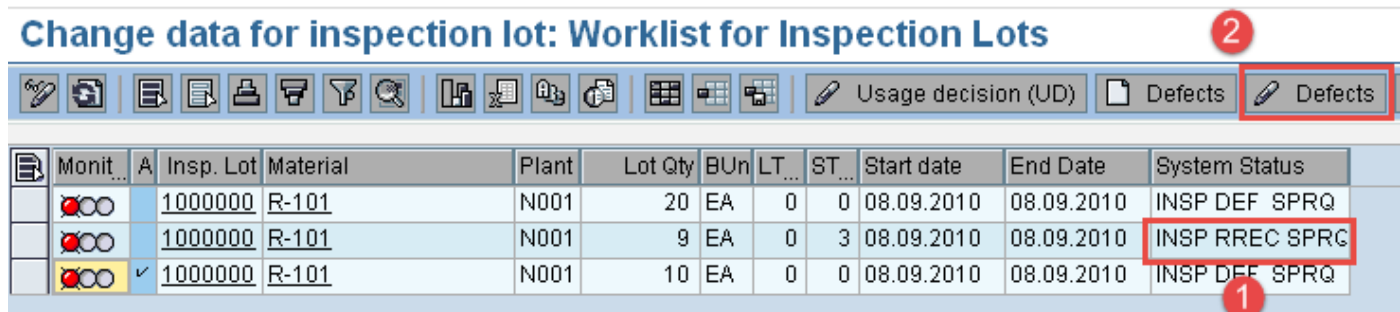

پس از كلیک روي دكمه "Defects" بلافاصله صفحه "Change Defects: Initial Screen" نمايان خواهد شد.

**مرحله :**2در اين صفحه SAP،

.1 مطابق تصوير زير از گروه كد "Length 0010 "زير شاخه "Long Too 001 "را انتخاب نمايید كه بیانگر نقصی است كه پس از انجام تجزيه و تحلیل پیدا كرده ايم.

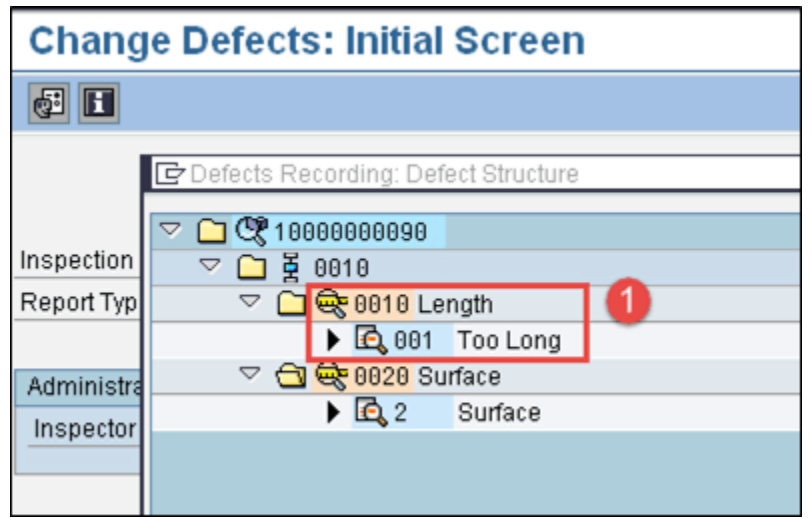

**مرحله :**3در اين صفحه SAP، مراحل زير را طی فرمايید:

# **پایان پیش نمایش این فصل، ادامه در فایل اصلی ...!**

**توجه:** پیش نمايش باال، تنها با هدف جلب اطمینان شما از محتواي اصلی تهیه شده است. بنابراين اگر مورد تأيید شما قرار گرفت لطفا از طريق سايت Beyamooz.com اقدام به خريد فايل كامل آن نماييد.

**لینک خرید کتاب های آموزش** SAP

- **.1 [کتاب آموزش نرم افزار مد یر یت](https://beyamooz.com/sap/%DA%A9%D8%AA%D8%A7%D8%A8-%D8%A2%D9%85%D9%88%D8%B2%D8%B4-%D9%86%D8%B1%D9%85-%D8%A7%D9%81%D8%B2%D8%A7%D8%B1-%D9%85%D8%AF%DB%8C%D8%B1%DB%8C%D8%AA-%DA%A9%DB%8C%D9%81%DB%8C%D8%AA-sap-%D9%85%D8%A7%DA%98%D9%88%D9%84-qm-%D8%AF%D8%B1-sap) کی فیت** SAP **| ماژول** QM **در** SAP**( کتاب پیش رو(**
	- .2 كتاب PDF [آموزش پیاده سازي و پشتیبانی](https://beyamooz.com/sap/%DA%A9%D8%AA%D8%A7%D8%A8-pdf-%D8%A2%D9%85%D9%88%D8%B2%D8%B4-%D9%BE%DB%8C%D8%A7%D8%AF%D9%87-%D8%B3%D8%A7%D8%B2%DB%8C-%D9%88-%D9%BE%D8%B4%D8%AA%DB%8C%D8%A8%D8%A7%D9%86%DB%8C-sap-%D8%A2%D9%85%D9%88%D8%B2%D8%B4-sap-basis) SAP | آموزش BASIS SAP
		- .3 كتاب PDF [آموزش نرم افزار فروشگاهی](https://beyamooz.com/sap/%DA%A9%D8%AA%D8%A7%D8%A8-pdf-%D8%A2%D9%85%D9%88%D8%B2%D8%B4-%D9%86%D8%B1%D9%85-%D8%A7%D9%81%D8%B2%D8%A7%D8%B1-%D9%81%D8%B1%D9%88%D8%B4%DA%AF%D8%A7%D9%87%DB%8C-sap-%D9%85%D8%A7%DA%98%D9%88%D9%84-sd-%D8%AF%D8%B1-sap) SAP | ماژول SD در SAP
			- .4 كتاب PDF [آموزش انبارداري](https://beyamooz.com/sap/%DA%A9%D8%AA%D8%A7%D8%A8-pdf-%D8%A2%D9%85%D9%88%D8%B2%D8%B4-%D9%85%D8%A7%DA%98%D9%88%D9%84-%D8%A7%D9%86%D8%A8%D8%A7%D8%B1-%DB%8C%D8%A7-mm-%D8%AF%D8%B1-sap) SAP | ماژول MM در SAP
				- .5 [مشاهده لیست همه كتاب هاي](https://beyamooz.com/sap/) SAP